## **Newsletter ZUS**

Oddział ZUS w Krakowie 9 stycznia 2018 r.

## **e-Zmiany od 1 stycznia 2018 r.**

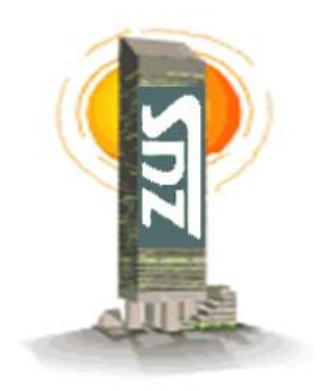

**Przedsiębiorco** – od 1 stycznia 2018 r. zmieniły się zasady w opłacaniu składek do ZUS. Będziesz wpłacać wszystkie składki zwykłym przelewem na indywidualny numer rachunku składkowego. Dzięki temu, ZUS od razu zaksięguje wpłaty na Twoim koncie. Numer rachunku możesz potwierdzić sam w wyszukiwarce Numerów Rachunków Składkowych (NRS). Wejdź na [www.zus.pl/eskladka.](http://www.zus.pl/eskladka)

Jeśli wypełnienie przelewu sprawia ci problem, zajrzyj na stronę internetową ZUS. Masz dostępną instrukcję, jak krok po kroku wypełnić przelew do ZUS oraz broszurę "Proste płatności z ZUS", w której jest zawarty szczegółowy opis nowych zasad wpłacania składek. Przeczytać możesz także odpowiedzi na najczęściej zadawane pytania dotyczące "e-Składki". Zapraszamy na [www.zus.pl/eskladka](http://www.zus.pl/eskladka)

## **Zastanawiasz się jak wypełnić przelew?**

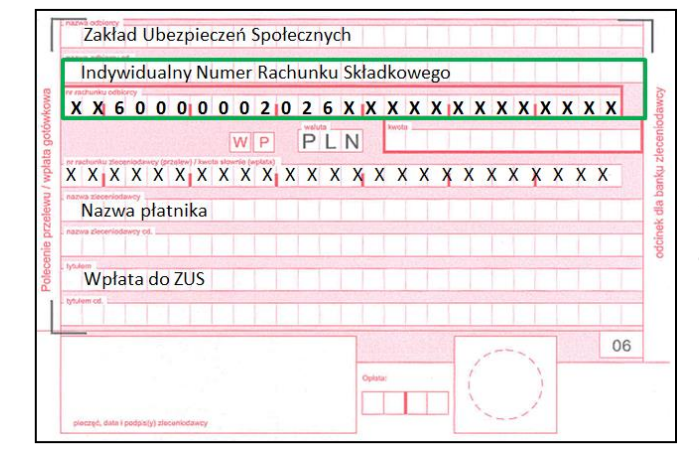

**1.** w pole *nazwa odbiorcy* – wpisz ZUS **2**. **w pole** *rachunek odbiorcy* **- wpisz swój indywidualny Numer Rachunku Składkowego (NRS) 3.** w pole *kwota* – wpisz kwotę, która jest sumą składek wykazanych na ZUS DRA **4.** w pole *nazwa zleceniodawcy* - wpisz imię i nazwisko płatnika składek lub nazwę skróconą **5.** w pole *tytułem* – wpisz słowo "składki". Jeśli spłacasz należności na podstawie decyzji z ZUS to wpisz także "numer decyzji"

**Ważne: Uwaga na oszustów chcących wyłudzić składki z jednego konta. Przed dokonaniem wpłaty sprawdź swój numer rachunku składkowego. Pamiętaj, że ZUS nie wysyła druków przelewów. Jeżeli otrzymasz korespondencję z podanymi kwotami na przelewie, zgłoś to w najbliższej placówce ZUS. Nie zwlekaj - numer rachunku potwierdź na stronie internetowej ZUS [www.zus.pl](http://www.zus.pl/) w wyszukiwarce NRS.**

Bożena Bielawska p.o. rzecznika regionalnego ZUS w Małopolsce